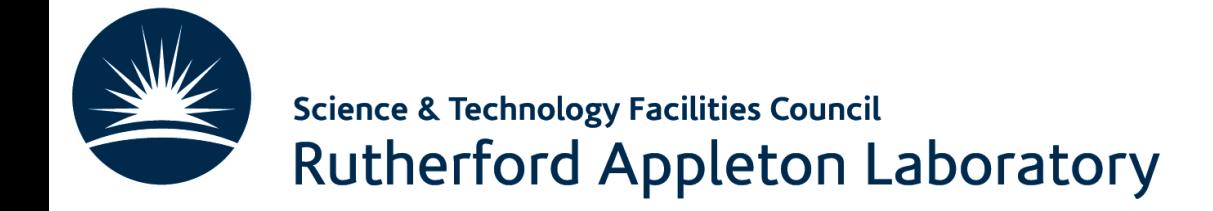

# Machine Learning Tutorial **Overview**

Emmanuel Olaiya

Rutherford Appleton Laboratory

8th June 2021

#### Agenda

#### **Tomorrow**

- 09.00am 12.30pm: Tutorial walkthrough
	- We will have breaks!

Advanced Graduate Lectures on practical Tools, Applications and Techniques in HEP

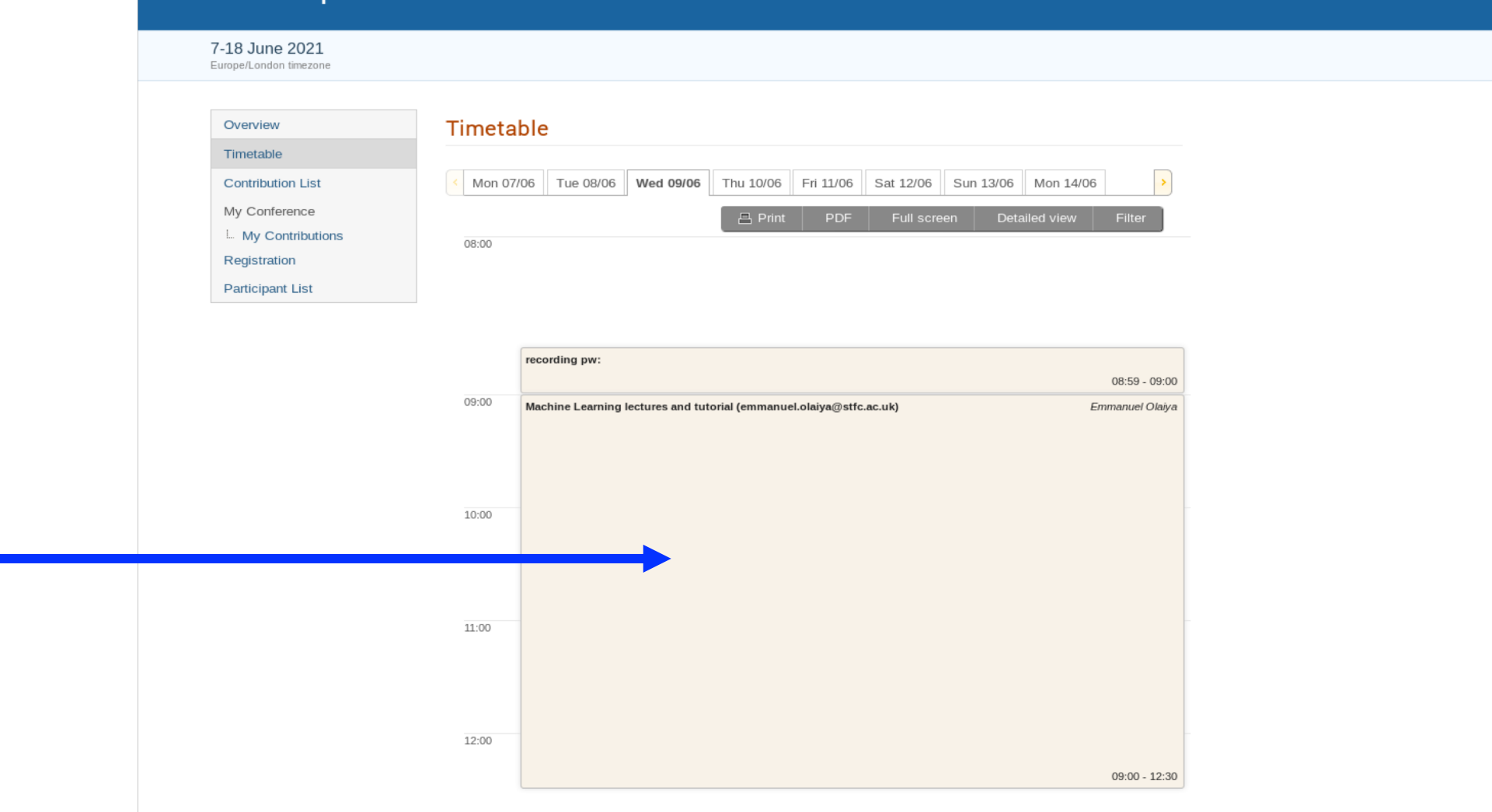

#### **ntent**

- What is the goal of the tutorial
	- Continue the learning. Learn by doing!
	- Give you some hands on experience
	- Introduce you to some simple tools that have a wide application
- Again this is an introduction. So the examples will be straightforward. Anyone who has done any machine learning before may find it easy. This workbook is for beginners!
- The tutorial will be a walkthrough
	- It will be interactive. You will be able to execute code. Modify it if you want
	- There will be some exercises for you to practice implementing machine learning code

#### Content

- What programming languages are used for machine learning
	- Python, R, Java, Julia, LISP,  $C++$ , ....., lots!
- Python is a language that continues to grow in popularity. Python is the language we will use

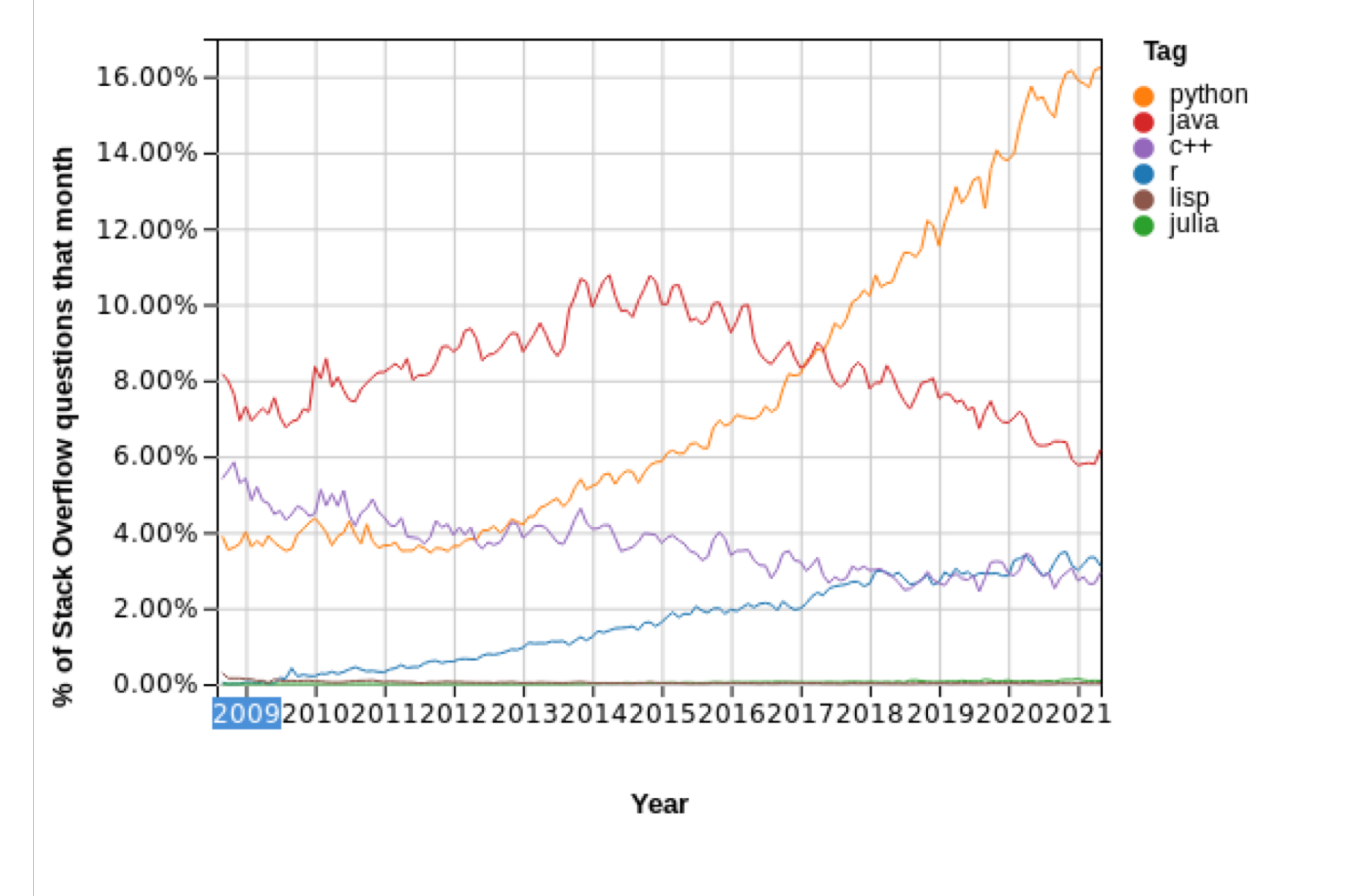

#### **ntents**

- So what are the machine learning toolkits available
	- Again lots: Tensorflow, Pytorch, Sklearn, Amazon Machine Learning (AML), Shogun, ….
	- We will be using [Tensorflow,](https://www.tensorflow.org/) a platform owned by Google, it is well supported, easy to use and has a wide range of features
		- GPU support is seamless
			- Good at detecting if you have GPUs and then just using them without any need for configuring

#### How do we run the notebooks

- There are many ways to run the notebooks. I am going to suggest 4 If you have a preferable method then that is fine My suggestions are:
- 1. Using the RAL computing cluster
- 2. Using mybinder.org
- 3. Using Google Colab
- 4. Running on your own computer

#### Using the RAL Cluster

- If you requested to use the RAL cluster I will reply to you later today with a username and a password
- If you wanted to use the RAL cluster and didn't mail me, don't panic! You can use mybinder.org
- Go to the page [https://monty.stfc.ac.uk](https://monty.stfc.ac.uk/) Log in with your username and password. You should see the following:

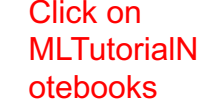

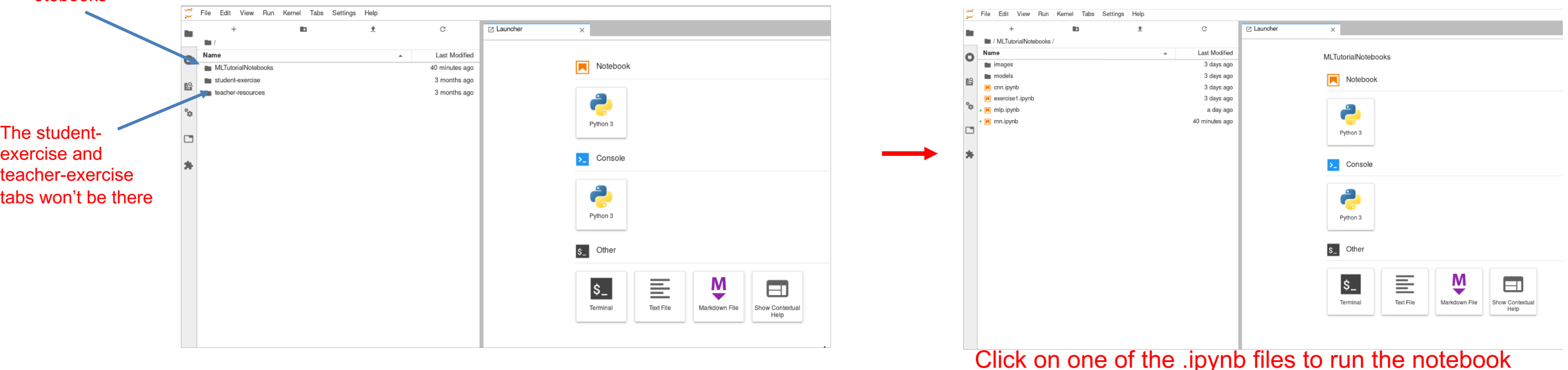

## Using mybinder.org

- Everyone can use this option
- Just click on this link:
	- <https://mybinder.org/v2/gh/olaiya/MLTutorialNotebooks.git/HEAD>
- After a while you should be able to see the notebook

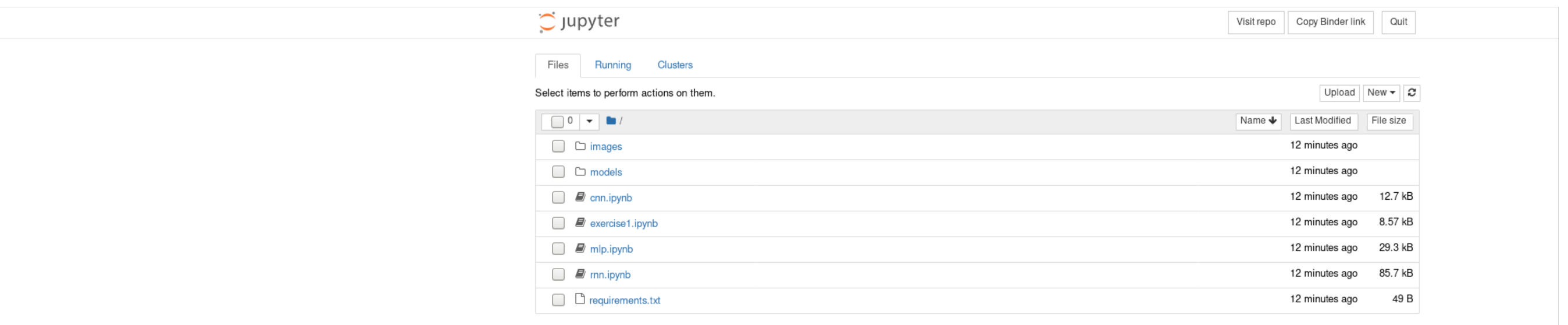

If you are using mybinder, connect to the above link 5 mins before the start of the tutorial. Sometimes it can take a few minutes to fire up the container that hosts the notebook

#### Using Google Colab

- People with a Google account can use this option
- Make sure you are logged into your Google account
- Go to the workbook files on github:
	- https://github.com/olaiya/MLTutorialNotebooks

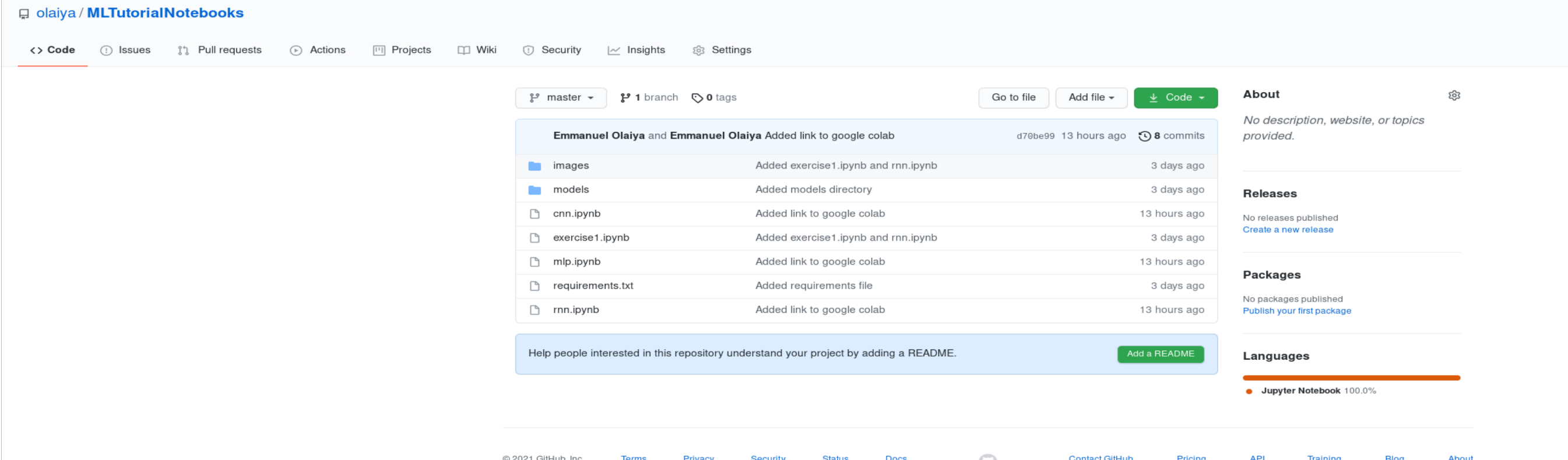

#### Using Google Colab

#### • When we work on a specific workbook, say mlp.ipynb, click on it

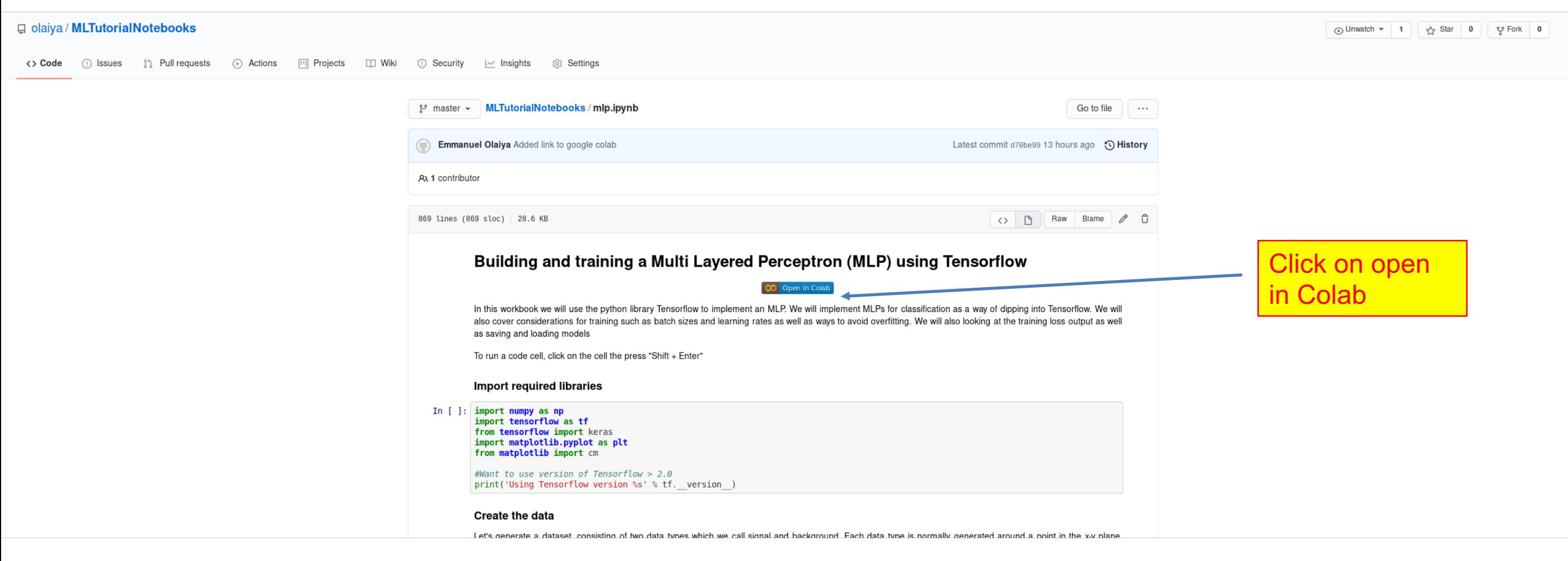

• If clicking on icon doesn't work, copy and paste link in your browser

## Using Google Colab

#### • The workbook should load

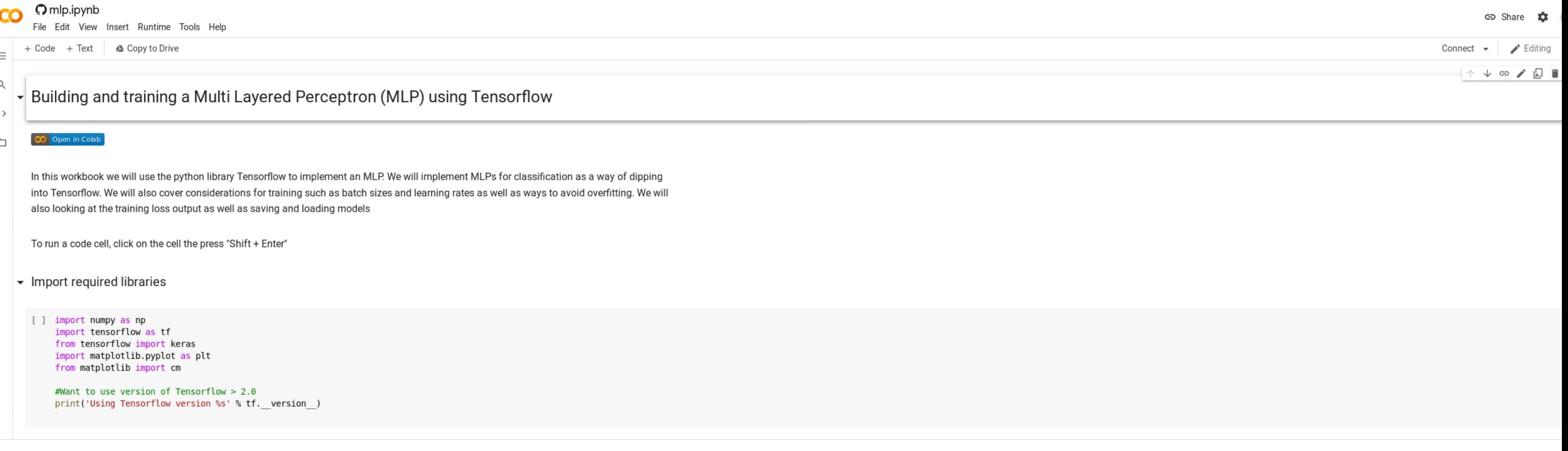

## Using Your Own Computer

- If you want to run the workbook on your own computer that is fine
- Workbook is intentionally lightweight for this purpose
- Many setups you can use, install all the software, use a container such as Docker, use Conda ………
- What you need is git, python3 and the following libraries, tensorflow (>2.0.0), numpy, pandas, sklearn, matplotlib, jupyter
	- You don't need a GPU
- To pull the workbook onto you computer run:
	- git clone <https://github.com/olaiya/MLTutorialNotebooks.git>

Or download the workbook directly from the webpage: <https://github.com/olaiya/MLTutorialNotebooks>

• Run jupyter notebook

#### Running A Workbook

- Workbooks are a collection of cells. The cells are either code cells or markdown cells (adding text or images )
- To run a piece of code in a cell, select the cell and press Shift+Enter

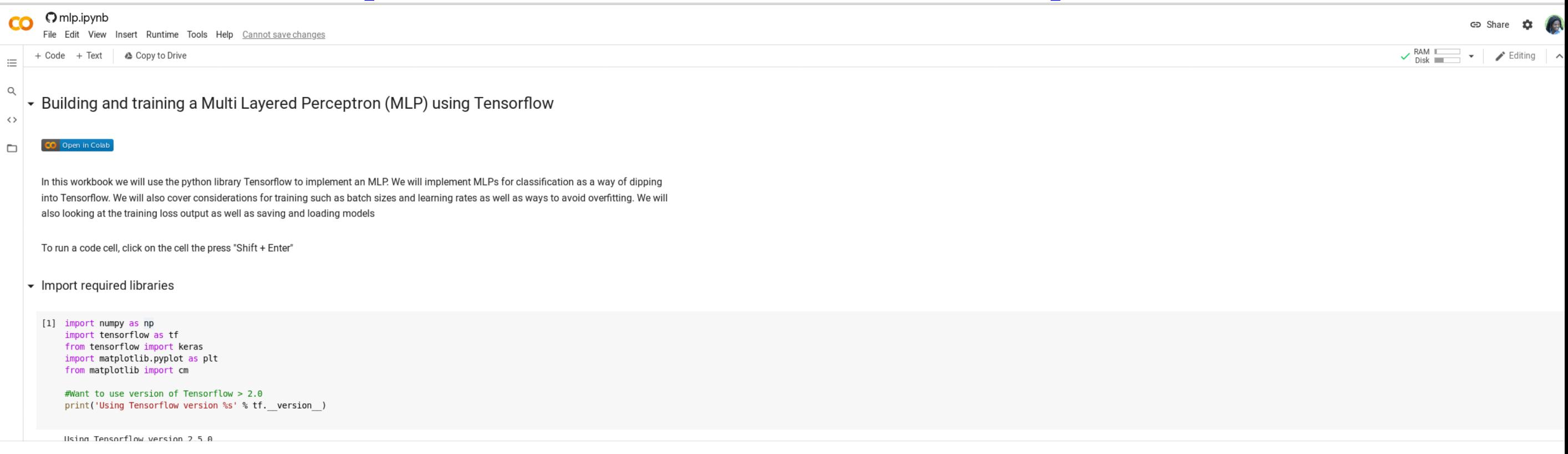

- $\bullet$  To add a cell click Insert- $\geq$ Code/Text cell
	- Some instances Insert->Cell Above/Below
		- Then select Cell->Cell type (to change between code and markdown)

#### Tomorrow's Workbook Tutorial

- Tomorrow we will walk through workbooks on:
	- $\bullet$  MLPs
	- CNNs
	- RNNs
- Hopefully we will have a bit of time for you modify the code and even create and run some code yourself
- Decide how you want to access the workbook and load it ready for the start of the session tomorrow at 9am. These slides will be available on the Indico agenda if you want to review the options again